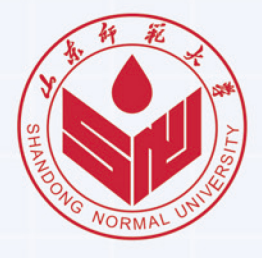

 $21$ 研究生新生

## 网上报到须知

**Instructions for** online registration

## ■ 学号查询

新生收到录取通知书后,请访问学校官方迎新网站 (www.2021yx.sdnu.edu.cn)查看学校相关迎新信 息。8月15日起可通过迎新网站查询学号。在迎新网 站的左侧学号查询模块,输入考号和验证码后,单 击"提交查询"即可查询学号。(如图1所示)

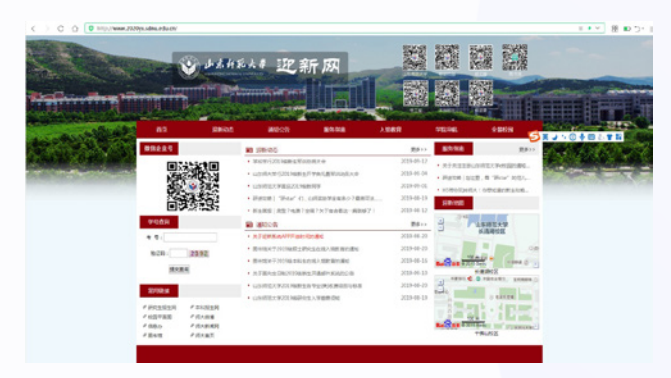

图1 迎新网站界面

## 绑定微信企业号

查询学号后,扫描图2 山东师范大学e校园二维码,参考图3的操作说明关注并注册微信企业号。

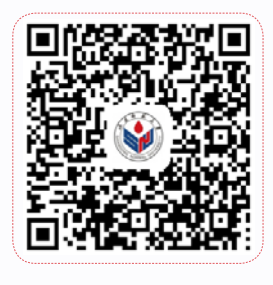

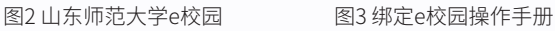

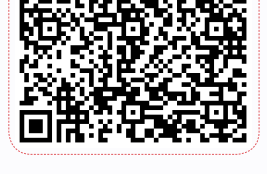

**4**

I۳

校园网账号 办理说明

请点击查看。

## 网上报到

**1** 信息采集 请务必认真填 写 采 集 信 息, 采集的信息用 于新生报到入 学使用, 提交 后不得修改。

新生网上报到系统定于8月15日开放,通过微信进入"山东师范大学e校园",点击"2021级 数字迎新"链接,即可登录网上报到系统,如图4 所示,包括五个子功能。

**3**

<u>财务缴费</u> 点击进入财务 缴费平台进行 查询与缴费。

测试账号 盟 我的二维码 **5** 信息采集 ▣ 报 到 单 到站登记 可查看迎新办 理流程情况。 财务缴费  $\Box$ **B** 校园网账号领取 B 报到单

图4 网上报到系统截图

现场报到

8月29日全天,新生到学校迎新现场凭图4中的"我的二维码"进行信息确认和迎新事项办理。

请务必保证来校之前完成以上所有步骤!

如有技术问题请发送邮件至wangshangbaodao@sdnu.edu.cn

**2** 到站登记 登记到校方式 及时间信息, 便于学校统计 和迎新期间接 待安排。

> 山东师范大学信息化工作办公室 2021 年 7 月 15 日